## Basic Web Page Construction

Sections 4.1, 4.2, and 4.3

Pages: 165-179

### Learning Objectives

2/20/07 CS120 The Information Era

- Introduce HTML for basic Web page construction
- Use a text editor for Web page design
- Discuss the concept and use of tags in Web pages
- Introduce the four basic Web page tags
- Introduce more specific HTML tags for more complex Web page construction
- Introduce the concept of attributes

2/20/07 CS120 The Information Era 2

# Taking Charge (4.1)

- Anyone with access to the Internet can post a Web page
- You can create a Web page with just a text editor
- There are Web page construction tools available that allow you to create pages without understanding the underlying machinery
	- o Why bother learning the underlying machinery then?!

## Web Pages and HTML (4.2)

- Web browsers are designed to display any ASCII text file with the file name extension **.htm** or **.html**
- You can view your Web pages locally on your computer as you develop them
- Hypertext Markup Language or HTML is a markup language that gives Web page authors control over what a Web browser can and can't do when it displays a Web page
- A markup language is not a programming language

2/20/07 CS120 The Information Era 4

### Elements

- Web page authors communicate formatting commands to web browsers by inserting HTML elements inside a web page
- HTML elements
	- o Add content (such as an image)
	- o Specify style for text

# Web Pages and HTML

2/20/07 CS120 The Information Era

- All Web pages should contain four basic elements:
	- o HTML
	- o HEAD
	- o TITLE
	- o BODY
- You can add HTML elements to a Web page with any text editor. Examples:
	- Notepad (Windows)
- 2/20/07 CS120 The Information Era 6 TextWrangler (Macintosh)

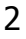

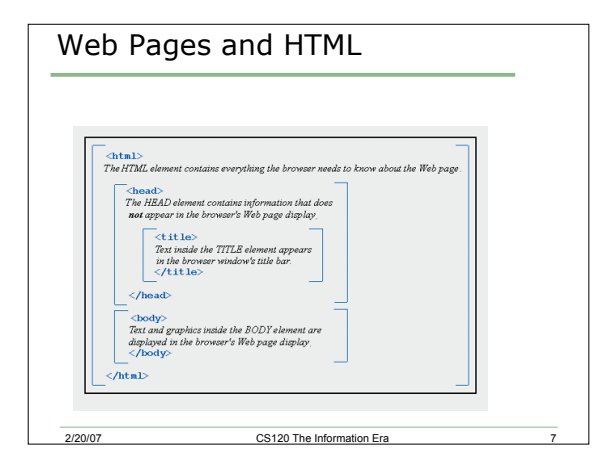

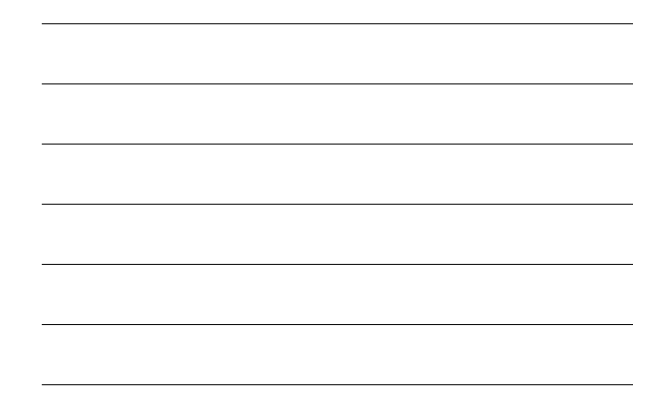

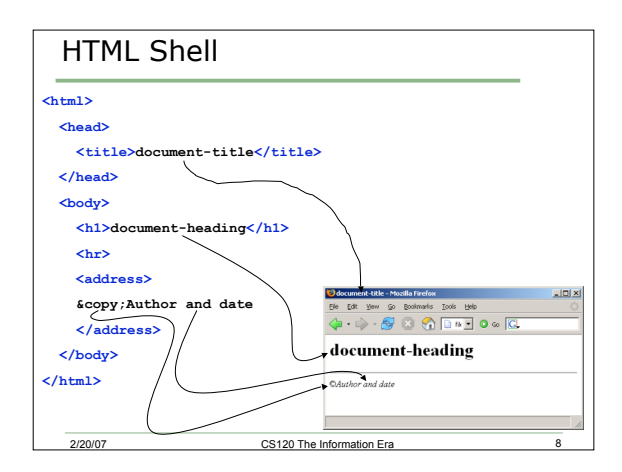

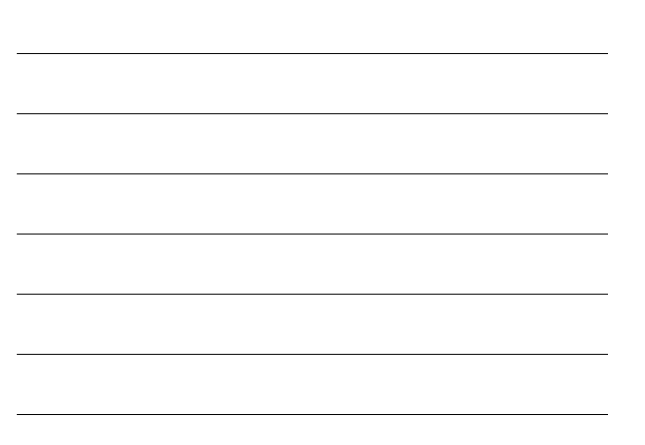

## Notes on HTML

- Tags are not case sensitive o <HTML> is equivalent to <html>
- Tags are closed by including the / with the tag name
	- $\circ$  </html>
- Most tags come in pairs, though a few, such as <hr> and <br/> <br/> <br/>do not
- Tag pairs can be nested o <title> pairs within the <head> pairs

2/20/07 CS120 The Information Era

3

# Your Turn

- Create a web page using the following steps:
	- 1) Using TextWrangler, create the previous HTML shell file and save the file as **shell.html** on your desktop
	- 2) Open up Safari and view **shell.html**
	- 3) Save a copy of **shell.html** in your documents folder on euler

2/20/07 CS120 The Information Era 10

# HTML Commands (4.3.3)

#### Formatting

- Bold <strong> </strong> (<b></b> is old way)
- Italic <em> </em> (<i></i> is old way)
- Underline <u> </u>
- Center <center></center>

2/20/07 CS120 The Information Era

#### Dividers

- $\leftrightarrow$  <p></p> paragraph break (double carriage return)
- <br> forced line break (single carriage return)

• <hr> horizontal rule

#### Comment

 $\|\cdot\|$   $<$   $\|\cdot\|$   $\|\cdot\|$ 

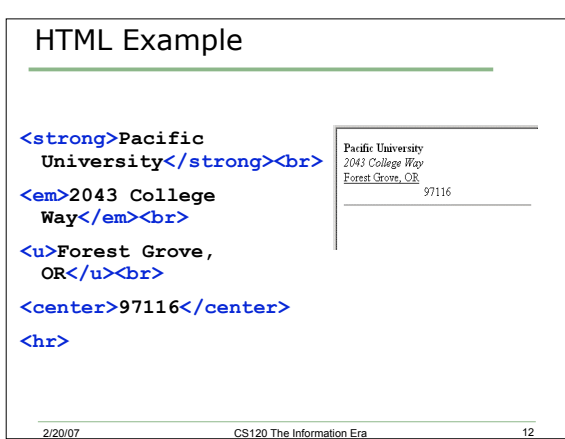

## HTML Headings (4.3.1)

Headings can be 1 of 6 sizes:

- Very Large <h1> </h1>
- Very Small <h6> </h6>

Some things to note:

• When a Web browser reads an HTML file, the browser treats the text as a continuous stream of characters. When a tag is encountered, a change can occur

2007 CS120 The Information Era 2007

- Returns and multiple blanks are ignored
- Headings are different from the <head> tag. How?

### HTML Attributes (4.3.1)

- An HTML attribute is a property of an HTML element, consisting of an attribute name and an attribute value
- The heading tag allows for an align attribute
- <h1 align="center">My First Web Page  $<$ /h1>

# Different Fonts (4.3.3)

2/20/07 CS120 The Information Era

2/20/07 CS120 The Information Era

- Fonts are problematic in HTML because different computers have different fonts
- You can use the <font> tag, along with the face attribute to list different fonts
- The browser will work through the list from left to right and select the first font that it finds

## Safe Font Choices

- <font face="Arial, Geneva, Helvetica">The text </font>
- o Sans serif font
- <font face="Times New Roman, Times">The text </font>
	- o Serif font
- <font face="Courier New, Courier">The text </font>
	- o Monospaced font

## Another HTML Tag (4.3.3)

2/20/07 CS120 The Information Era

- <pre> </pre> is a tag such that things you type between <pre> and </pre> show up exactly as you type them.
- Warning: This does not really apply to tabs, so I wouldn't use tabs within this command

2/20/07 CS120 The Information Era 17

# Your Turn

- Create a Web page showing a simple multiplication table that might be beneficial for a young child to look at using values from 1 to 5
- Use as many HTML features as you can when creating this table including
	- o A title in the head
	- o A heading with a different alignment

2/20/07 CS120 The Information Era

- o A different font
- See next slide!

6

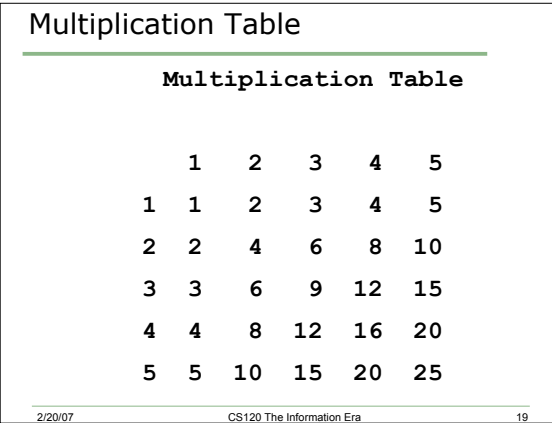

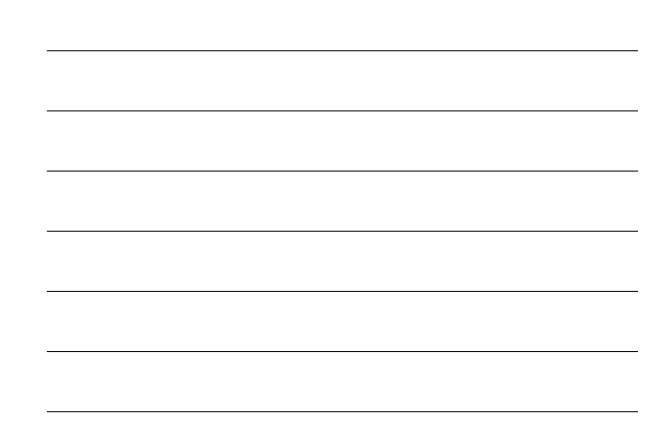